## 18-2 下載與安裝 Android SDK

Android SDK (Android 開發套件)包含偵錯器、Android 模擬器 (Android Virtual Device)、函數庫、文件、範例和教材,可以幫助我們 開發與測試執行 Android 應用程式。在成功下載和安裝 JDK 後,我們就可 以下載安裝 Android SDK Tools 和平台套件。

下載 Android SDK Tools

在 Android 官方網站可以免費下載最新版 Android SDK Tools, 其下載 網址如下所示:

http://developer.android.com/sdk/index.html

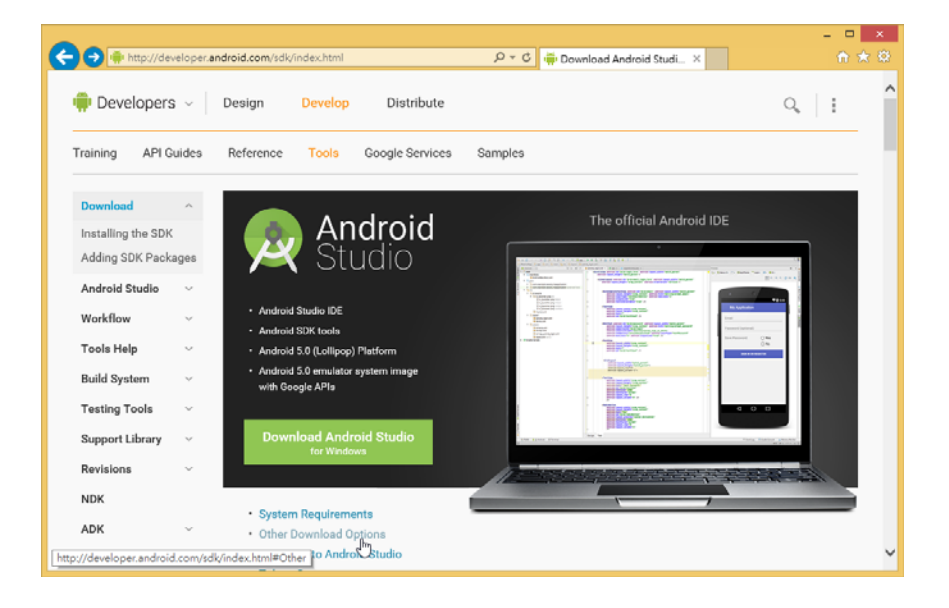

請在上述網頁點選下方游標所在【Other Download Options】超連結, 可以進入 Android SDK Tools 下載頁面。

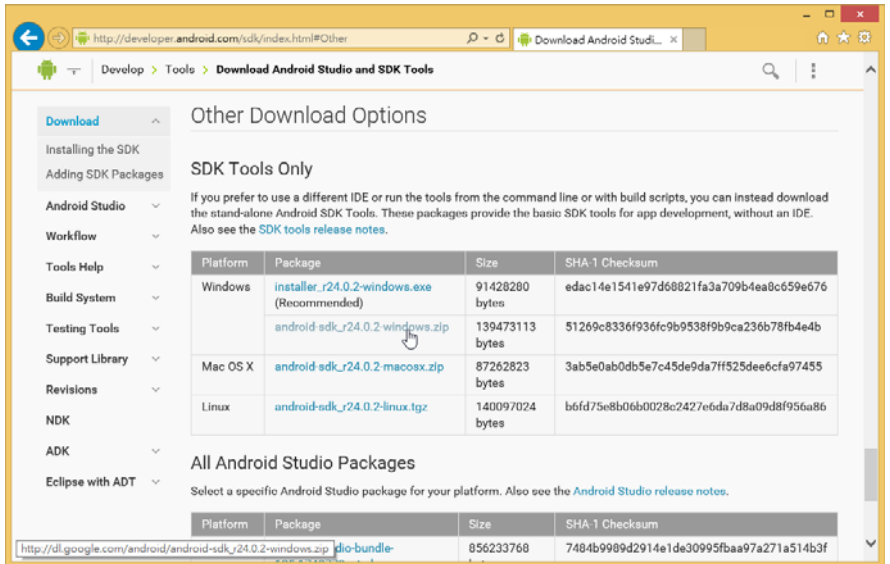

請點選 Windows 平台的 Zip 格式壓縮檔,以本書為例是 【android-sdk\_r24.0.2-windows.zip】,可以看到授權條款頁面,如下圖所 示:

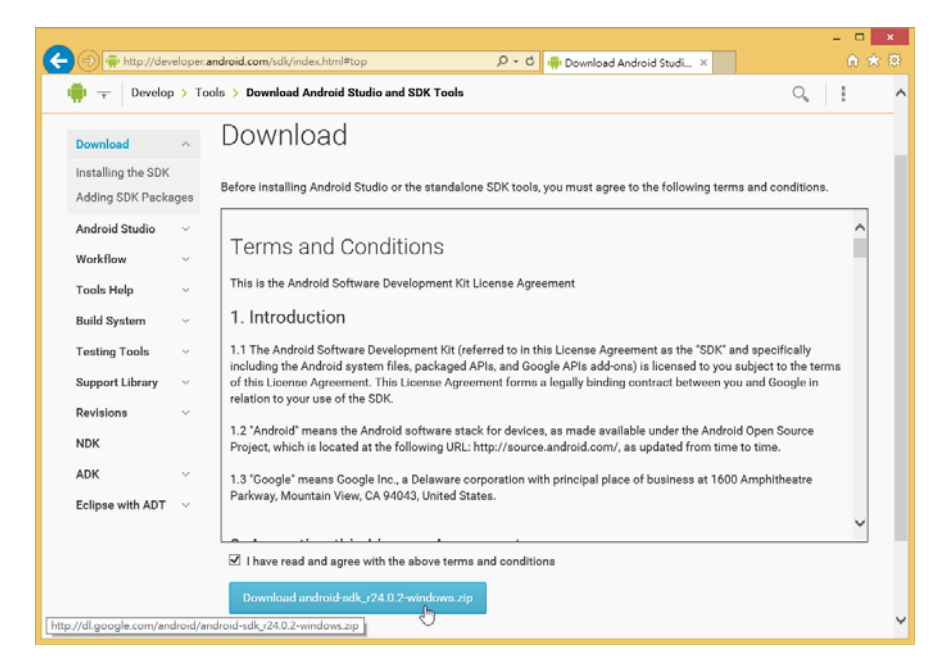

請捲動視窗閱讀授權條款後,勾選【I have read and agree with the above terms and conditions 】同意授權, 即可按【 Download android-sdk\_r24.0.2-windows.zip】鈕,開始下載 Android SDK Tools 的 ZIP 格式壓縮檔。

安裝 Android SDK Tools

在成功下載 Android SDK Tools 壓縮檔案後,以本書為例的檔案名稱 是【android-sdk\_r24.0.2-windows.zip】,請使用解壓縮工具或開啟檔案所 在資料夾,在檔案上執行右鍵快顯功能表的【解壓縮全部】指令來解壓縮 檔案。

本書是將檔案內容解壓縮至「C:\android-sdk-windows」資料夾,共有 3 個子資料來和 3 個檔案,如下圖所示:

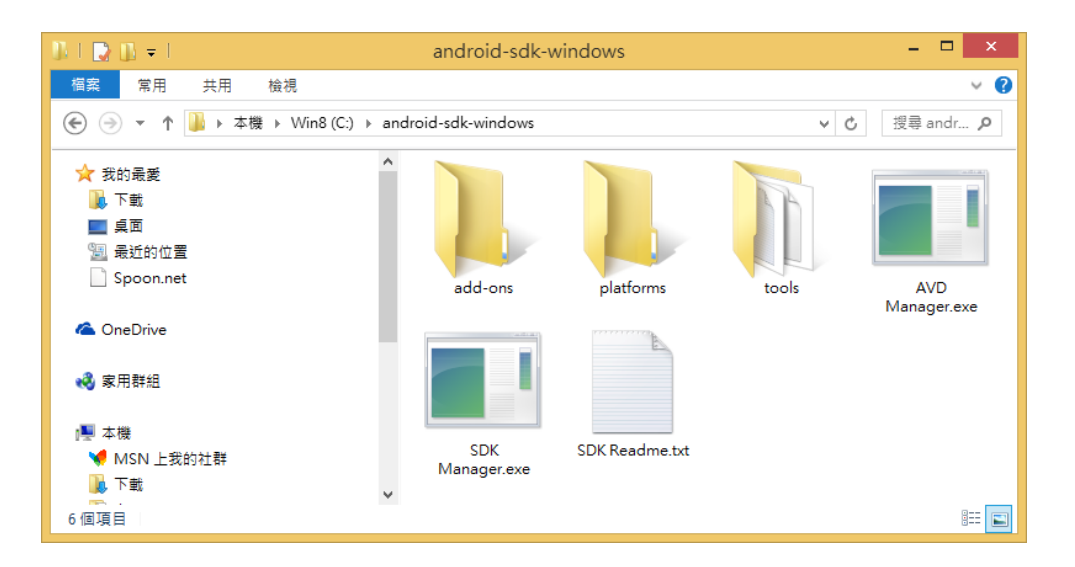

上述【SDK Manager.exe】 是 Android SDK 管理工具;【AVD Manager.exe】是 Android 模擬器管理工具。

安裝 Android SDK 平台套件

Android SDK Tools 單純只有相關的開發工具,並沒有包含任何 Android SDK 平台套件,我們需要自行安裝指定版本 Android SDK 平台套 件,和所需其他廠商的API,例如:USB 連接實機的驅動程式。

Android 平台套件的版本是對應 Android 作業系統的版本,我們可以 下載最新版本 5.1 版,如果讀者準備針對特定版本開發 App,就需要下載 安裝特定版本的平台套件。

筆者準備使用 Android 5.1 版本為例,說明如何下載安裝 Android SDK 平台套件(請先建立 Internet 連線), 其步驟如下所示:

Step 1 : 請切換至 Android SDK Tools 安裝資料夾 「C:\android-sdk-windows」,按二下【SDK Manager.exe】,可以看到「Android SDK Manager」視窗。

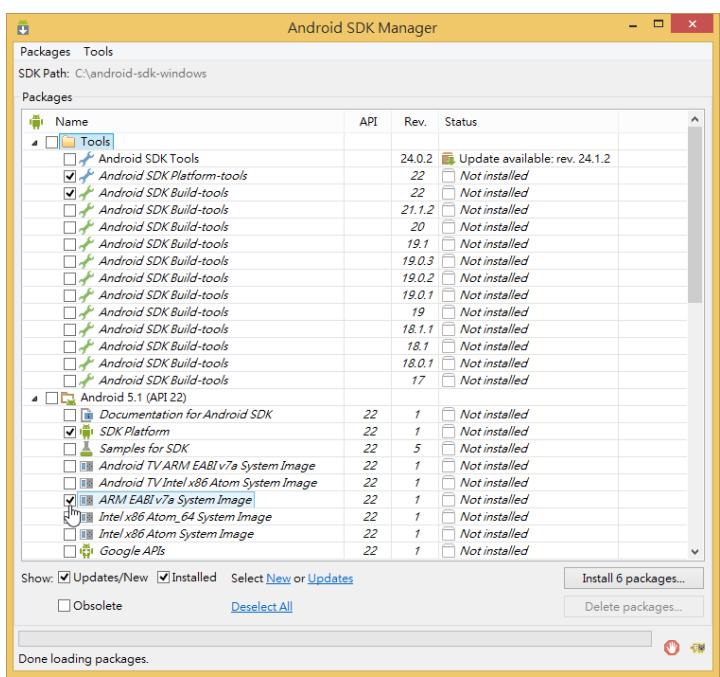

Step 2:稍等一下,在載入可用清單後,可以看到每一個版本 Android 作業 系統的 SDK 平台, 在【Tools】下預設勾選【Android SDK Platform-tools】 和【Android SDK Build-tools】。

Step 3: 請勾選 Android 5.1 版下的【SDK Platform】, 和至少 1 個 System Image,以此例是【ARM EABI v7a System Image】(4.0 之前版本的平台 沒有 System Image, 直接勾選 SDK Platform 即可), Google APIs 是支援 Google 地圖服務的 System Image。

Step 4: 按右下角【Install ? packages】鈕(「?」號是選擇的套件數),可 以看到「Choose Packages to Install」選擇安裝套件清單對話方塊。

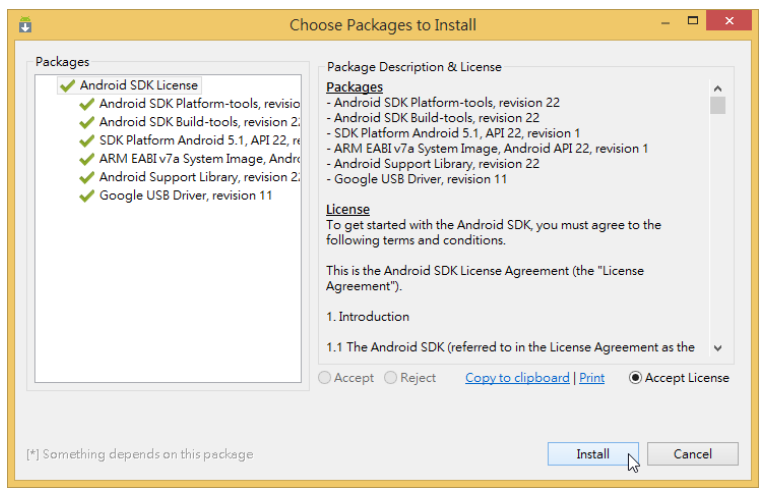

Step 5: 上述對話方塊左邊是準備安裝的套件清單;右邊是授權書,選 【Accept License】同意全部授權後,按【Install】鈕開始下載和安裝選擇 的套件。

Step 6: 請稍等一下, 等待時間需視選擇的套件數目而定, 等到安裝完成, 可以在「Android SDK Manager」視窗看到目前安裝的套件清單,Status 狀 態欄更新為 Installed; Not installed 是沒有安裝, 如下圖所示:

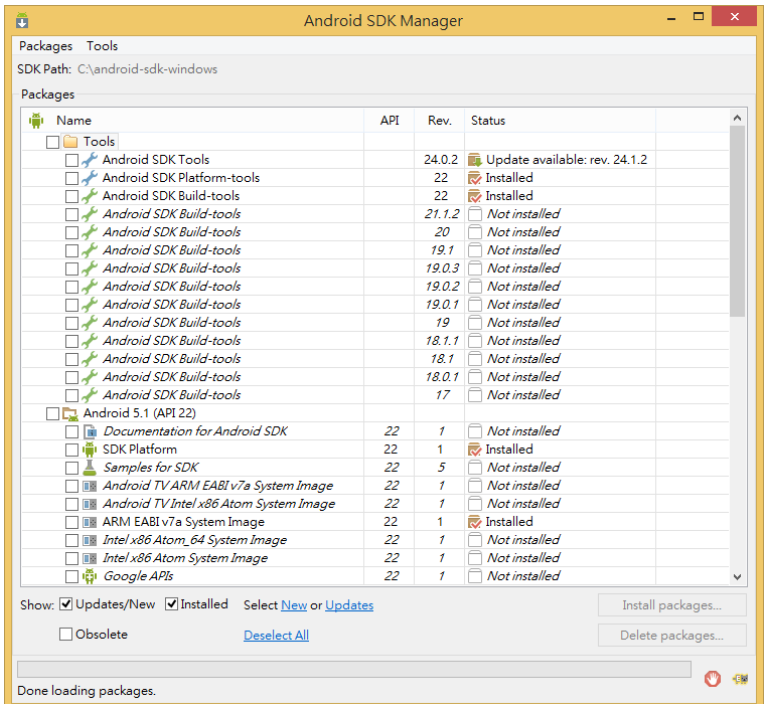

請按左上角【X】鈕關閉視窗。如果需要,我們可以回到「Android SDK Manager」視窗,更新和安裝其他 Android SDK 平台套件。

請注意!因為 Android 愈新版的系統需求較高,如果開發電腦的效能 不足以執行 Android 模擬器時,請改下載安裝較舊的版本,例如: 4.03 或 4.2.2 等。